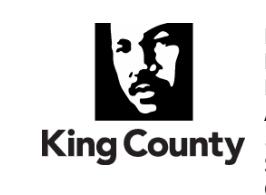

All the highlighted fields found on the form must be filled in. This will reduce the process time and ensure accuracy of the information entered into Oracle.

# **1. Accounting Date - This is the effective date of the transaction reflected on your reports**

Use format MM/DD/YY, for example 12/31/14.

# **2. Fund (9 digit required field)**

Check for valid Fund number

# **3. Account (5 digit required field)**

Common accounts used are 17275 Transfers In (Receipt) and 24206 Transfers Out (Disbursement)

# **4. Disbursement and Receipt**

Confirm that these two columns are in balance.

# **5. Explanation/Description**

The Explanation/Description field must be concise and FSU may need to limit the number of

characters entered to accommodate the field in Oracle.

# **6. Contact Information**

**Contact Name -** Creator of the journal entry

**Organization -** Name of the District, for example: Fed Way Public SD #210

**Email** 

# **Phone Number/Ext**

# **7. Authorization**

All required fields in this section must be filled in, most importantly the "Approved by" field. The

Journal Entry form will be returned if the "Approved by" field is blank.

When the form is complete, print, sign, scan a copy and send it to GL.OracleEBS@kingcounty.gov.